# **Prüfungsnummer:**MS-100

## **Prüfungsname:**Microsoft 365 Identity and Services

**Version:**demo in Englisch

# **Der Link für die Demo auf MS-100-deutsch:**

<https://pdf.it-pruefungen.ch/MS-100-deutsch.pdf>

<https://www.it-pruefungen.ch/MS-100-deutsch.htm>

Question Set 1 Q1 and the contract of the contract of the contract of the contract of the contract of the contract of the contract of the contract of the contract of the contract of the contract of the contract of the contract of the con

Your company has <sup>a</sup> Microsoft Office <sup>365</sup> tenant.You suspect that several Office <sup>365</sup> features were recently updated.You need to view <sup>a</sup> list of the features that were recently updated in the tenant.

Solution: You use the View service requests option in the Microsoft 365 admin center.

Does this meet the goal?

A. Yes

B. No

Answer: B

Explanation:

A service request is a support ticket. Therefore, the View service requests option in the Microsoft 365 admin center displays a list of support tickets. It does not display a list of the features that were recently updated in the tenant so this solution does not meet the goal. To meet the goal, you need to use Message center in the Microsoft 365 admin center. Reference:

https://docs.microsoft.com/en-us/office365/admin/manage/message-center?view=o365-world wide

Q2 and the contract of the contract of the contract of the contract of the contract of the contract of the contract of the contract of the contract of the contract of the contract of the contract of the contract of the con

Your company has <sup>a</sup> Microsoft Office <sup>365</sup> tenant.You suspect that several Office <sup>365</sup> features were recently updated.You need to view <sup>a</sup> list of the features that were recently updated in the tenant.

Solution: You use Dashboard in Security & Compliance.

Does this meet the goal?

A. Yes

B. No

Answer: B

Explanation:

Depending on what your organization's Office 365 subscription includes, the Dashboard in Security & Compliance includes several widgets, such as Threat Management Summary, Threat Protection Status, Global Weekly Threat Detections, Malware, etc. It does not display a list of the features that were recently updated in the tenant so this solution does not meet the goal.

To meet the goal, you need to use Message center in the Microsoft 365 admin center. Reference:

https://docs.microsoft.com/en-us/microsoft-365/security/office-365-security/security-dashboar d

https://docs.microsoft.com/en-us/office365/admin/manage/message-center?view=o365-world wide

Q3 and the contract of the contract of the contract of the contract of the contract of the contract of the contract of the contract of the contract of the contract of the contract of the contract of the contract of the con

Your company has <sup>a</sup> Microsoft Office <sup>365</sup> tenant.You suspect that several Office <sup>365</sup> features were recently updated.You need to view <sup>a</sup> list of the features that were recently updated in the tenant.

Solution: You use Message center in the Microsoft 365 admin center.

Does this meet the goal?

A. Yes

B. No

Answer: A

Explanation:

The Message center in the Microsoft 365 admin center is where you would go to view a list of the features that were recently updated in the tenant. This is where Microsoft posts official messages with information including new and changed features, planned maintenance, or other important announcements.

Reference:

https://docs.microsoft.com/en-us/office365/admin/manage/message-center?view=o365-world wide

Your company has <sup>a</sup> Microsoft Office <sup>365</sup> tenant.You suspect that several Office <sup>365</sup> features were recently updated.You need to view <sup>a</sup> list of the features that were recently updated in the tenant.

Solution: You review the Security & Compliance report in the Microsoft 365 admin center.

Does this meet the goal?

A. Yes

B. No

Answer: B

Explanation:

The Security & Compliance reports in the Microsoft 365 admin center are reports regarding security and compliance for your Office 365 Services. For example, email usage reports, Data Loss Prevention reports etc.<br>They do not display a list of the features that were recently updated in the tenant so this

solution does not meet the goal.

To meet the goal, you need to use Message center in the Microsoft 365 admin center. Reference:

https://docs.microsoft.com/en-us/microsoft-365/security/office-365-security/download-existingreports

#### Q5 and the contract of the contract of the contract of the contract of the contract of the contract of the contract of the contract of the contract of the contract of the contract of the contract of the contract of the con

You recently migrated your on-premises email solution to Microsoft Exchange Online and are evaluating which licenses to purchase.

You want the members of two groups named IT and Managers to be able to use the features shown in the following table.

Q4

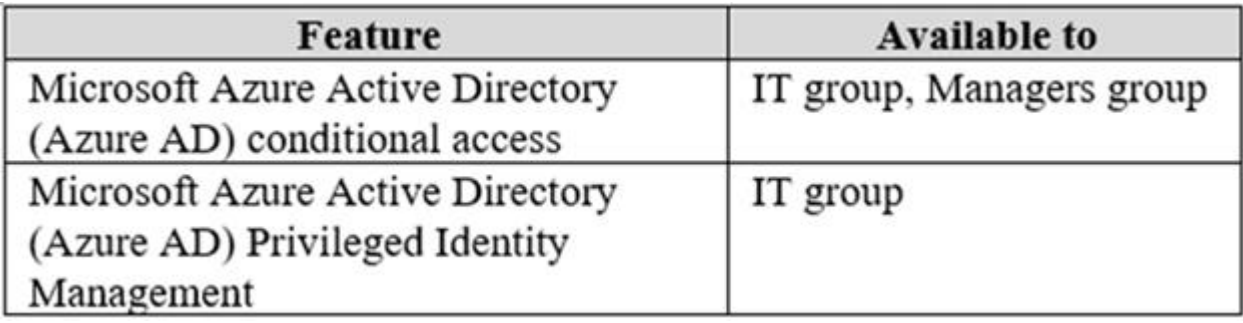

The IT group contains 50 users. The Managers group contains 200 users.

You need to recommend which licenses must be purchased for the planned solution. The solution must minimize licensing costs.

Which licenses should you recommend?

- A. 250 Microsoft 365 E3 only
- B. 50 Microsoft 365 E3 and 200 Microsoft 365 E5
- C. 250 Microsoft 365 E5 only
- D. 200 Microsoft 365 E3 and 50 Microsoft 365 E5

Answer: D

Explanation:

Microsoft Azure Active Directory Privileged Identity Management requires an Azure AD Premium P2 license.

This license comes as part of the Microsoft 365 E5 license. Therefore, we need 50 Microsoft 365 E5 licenses for the IT group.

Conditional Access requires the Azure AD Premium P1 license. This comes as part of the Microsoft E3 license. Therefore, we need 200 Microsoft 365 E3 licenses for the Managers group.

Reference:

https://docs.microsoft.com/en-us/azure/active-directory/privileged-identity-management/subsc ription- requirements

### Q6 and the contract of the contract of the contract of the contract of the contract of the contract of the contract of the contract of the contract of the contract of the contract of the contract of the contract of the con

You have a Microsoft 365 tenant that contains Microsoft Exchange Online.

You plan to enable calendar sharing with a partner organization named adatum.com. The partner organization also has a Microsoft 365 tenant.

You need to ensure that the calendar of every user is available to the users in adatum.com

immediately.

What should you do?

A. From the Exchange admin center, create a sharing policy.

- B. From the Exchange admin center, create a new organization relationship.
- C. From the Microsoft 365 admin center, modify the Organization profile settings.
- D. From the Microsoft 365 admin center, configure external site sharing.

Answer: B

Explanation:

You need to set up an organization relationship to share calendar information with an external business partner. Office 365 admins can set up an organization relationship with another Office 365 organization or with an Exchange on-premises organization. Reference:

https://docs.microsoft.com/en-us/exchange/sharing/organization-relationships/create-an-orga nization- relationship

## Q7 and the contract of the contract of the contract of the contract of the contract of the contract of the contract of the contract of the contract of the contract of the contract of the contract of the contract of the con DRAG DROP

Your company has a Microsoft Azure Active Directory (Azure AD) tenant named contoso.onmicrosoft.com.

You purchase a domain named contoso.com from a registrar and add all the required DNS records.

You create a user account named User1. User1 is configured to sign in as user1@contoso.onmicrosoft.com.

You need to configure User1 to sign in as user1@contoso.com.

Which three actions should you perform in sequence? To answer, move the appropriate actions from the list of actions to the answer area and arrange them in the correct order.

Select and Place:

## **Actions**

Run Set-MsolDomainAuthentication -TenantID contoso.com

Modify the email address of User1.

Modify the username of User1.

Verify the custom domain.

Add contoso.com as a SAN for an X.509 certificate.

Add a custom domain name.

## Answer:

## **Actions**

Run Set-MsolDomainAuthentication -TenantID contoso.com

Modify the email address of User1.

Modify the username of User1.

Verify the custom domain.

Add contoso.com as a SAN for an X.509 certificate.

Add a custom domain name

## **Answer Area**

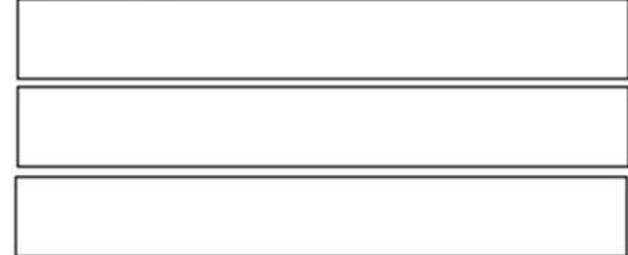

## **Answer Area**

Add a custom domain name.

Verify the custom domain.

Modify the username of User1.

## Explanation:

The first step is to add the contoso.com domain to Office 365. You do this by adding a custom domain. When you add a custom domain to office 365, you can use the domain as your email address or to sign in to Office 365.

The second step is to verify the custom domain. This is to prove that you own the domain. You can verify the custom domain by adding a DNS record to the domain DNS zone.

When you have added and verified the domain, you can configure the user accounts to use it. To configure User1 to sign in as user1@contoso.com, you need to change the username of

User1. In Office 365, the username is composed of two parts. The first part is the actual username (User1) and the second part is the domain. You need to modify the username of User1 by selecting the contoso.com domain from the dropdown list of domains. The dropdown list of domains contains the <domain>.onmicrosoft.com domain and any custom domains that have been added.

#### Reference:

https://docs.microsoft.com/en-us/office365/admin/setup/add-domain?view=o365-worldwide

### Q8 and the contract of the contract of the contract of the contract of the contract of the contract of the contract of the contract of the contract of the contract of the contract of the contract of the contract of the con

Your company has an on-premises Microsoft Exchange Server 2016 organization and a Microsoft 365 Enterprise subscription.

You plan to migrate mailboxes and groups to Exchange Online.

You start a new migration batch.

Users report slow performance when they use the on-premises Exchange Server organization.

You discover that the migration is causing the slow performance.

You need to reduce the impact of the mailbox migration on the end-users.

What should you do?

### A. Create a mail flow rule.

- B. Configure back pressure.
- C. Modify the migration endpoint settings.
- D. Create a throttling policy.

Answer: C

#### Explanation:

The migration is causing the slow performance. This suggests that the on-premise Exchange server is struggling under the load of copying the mailboxes to Exchange Online. You can reduce the load on the on- premise server by reducing the maximum number of concurrent mailbox migrations. Migrating just a few mailboxes at a time will have less of a performance impact than migrating many mailboxes concurrently.

## Reference:

https://support.microsoft.com/en-gb/help/2797784/how-to-manage-the-maximum-concurrent migration- batches-in-exchange-onl

Q9 and the contract of the contract of the contract of the contract of the contract of the contract of the contract of the contract of the contract of the contract of the contract of the contract of the contract of the con

You have a Microsoft 365 subscription.

You need to prevent phishing email messages from being delivered to your organization.

What should you do?

A. From the Exchange admin center, create an anti-malware policy.

B. From Security & Compliance, create a DLP policy.<br>C. From Security & Compliance, create a new threat management policy.

D. From the Exchange admin center, create a spam filter policy.

Answer: C

Explanation:

Anti-phishing protection is part of Office 365 Advanced Threat Protection (ATP). To prevent phishing email messages from being delivered to your organization, you need to configure a threat management policy.

ATP anti-phishing is only available in Advanced Threat Protection (ATP). ATP is included in subscriptions, such as Microsoft 365 Enterprise, Microsoft 365 Business, Office 365 Enterprise E5, Office 365 Education A5, etc.

Reference:

https://docs.microsoft.com/en-us/office365/securitycompliance/set-up-anti-phishing-policies

#### Q10

Your company has a Microsoft 365 subscription. All identities are managed in the cloud.

The company purchases a new domain name.

You need to ensure that all new mailboxes use the new domain as their primary email address.

What are two possible ways to achieve the goal? Each correct answer presents a complete solution.

NOTE: Each correct selection is worth one point.

A. Run the Update-EmailAddressPolicy Windows PowerShell command

B. From the Exchange admin center, select mail flow, and then configure the email address policies.

C. From the Microsoft 365 admin center, select Setup, and then configure the domains.

- D. Run the Set-EmailAddressPolicy Windows PowerShell command.
- E. From the Azure Active Directory admin center, configure the custom domain names.

Answer: BD